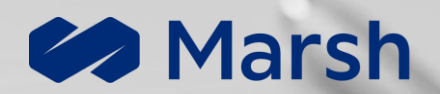

# Firma con DocuSign

**Guida alla firma digitale di un documento** 

**© 2023 All Rights Reserved**

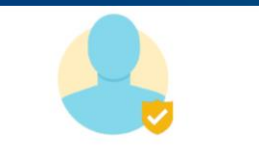

Prima di tutto, devi accettare che possiamo elaborare alcune delle tue informazioni personali per verificare la tua identità.

Come elaboriamo le tue informazioni

**ACCETTO** 

Consigliamo di utilizzare il telefono cellulare. Ti

### Comincia il processo di firma

Clicca sul campo «Rivedi documenti» nell'Email ricevuta e premi «Accetta»

## guideremo in questo processo. Vuoi utilizzare un dispositivo mobile? Carica un file. **CONTINUA**

## **BE Carica il tuo documento**

Puoi usare il cellulare, ma è opportuno usare «Carica un file». Occorrono una foto Fronte ed una Retro separate

Il tuo documento d'identità è stato verificato

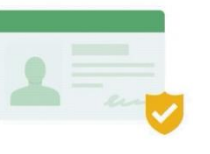

## Attendi la verifica dell'identità

La foto dev'essere nitida, senza tagli né riflessi per far sì che venga validata correttamente

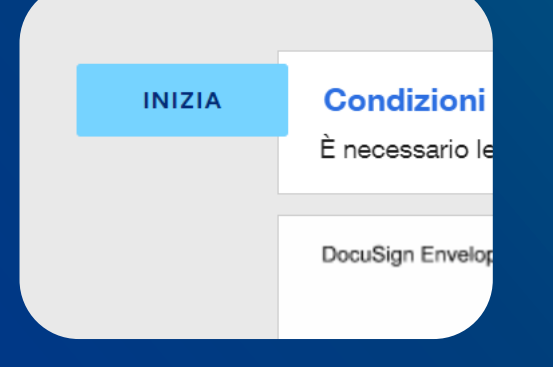

### Segui le indicazioni per firmare

Il programma ti guiderà in ogni Step: comincia premendo «Inizia» in alto a sinistra

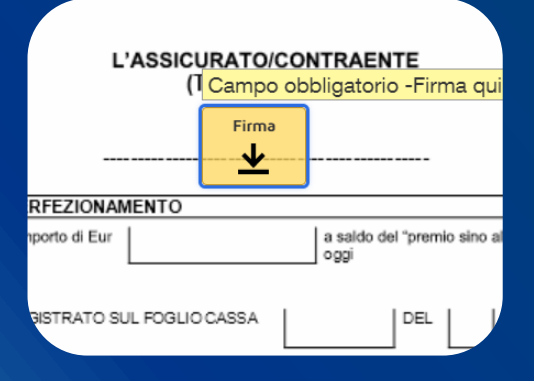

### Firma il documento

Il Firmatario deve cliccare su tutti i campi «Firma» presenti per siglare il documento

#### Accetta i termini per finalizzare la firma

Prima di concludere la procedura di firma, controlla i tuoi dati e accetta nostri termini

Selezionando Firma, accetto di firmare il documento o i documenti contenuti nella busta identificata dall'ID busta. Confermo che il nome l'indirizzo email del firmatario sono corretti e accetto i termini del Contratto dell'abbonato della firma avanzata EU.

Nome: mattia de maio Email: mattia.de-maio@marsh.com ID busta: 43c08db5-c875-4bb4-b74e-dc16766a39ea

**CONFERMA E FIRMA** 

ANNULLA **PIFILITA** 

### Conferma!

Una volta firmati tutti i campi necessari, clicca su «Conferma» per terminare

### Quali documenti di identità sono accettati?

Non è possibile caricare Carte di identità cartacee. Ogni altro documento è invece idoneo

Qual è il ruolo del Revisore nel processo di firma?

Deve approvare il documento con l'apposito tasto «Approva»; in seguito sarà inviato al Firmatario

### Quanti tentativi ho per caricare il mio documento?

Sono a disposizione 2 tentativi. In caso sorgano problemi, sarete contattati dal nostro team

19 P 19

### Quanto tempo ho per firmare e confermare?

È necessario firmare la documentazione entro 30 giorni dalla data di ricezione della mail

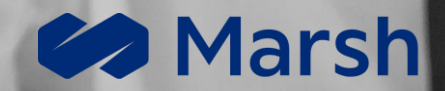

# Team eSignature

**Ottieni supporto scrivendo a Italy.marshdigital@marsh.com**

**© 2023 All Rights Reserved**